# Multi/ModemDSID\*\*

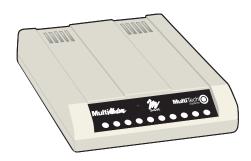

# MT5600DSVD and MT5600DSVD2

# Data/Fax/Voice Modem

**Quick Start** 

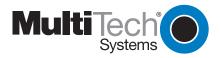

#### MT5600DSVD Quick Start Guide

P/N 82081203 Revision D

Copyright 2004 by Multi-Tech Systems, Inc.

All rights reserved. This publication may not be reproduced, in whole or in part, without prior expressed written permission from Multi-Tech Systems, Inc.

Multi-Tech Systems, Inc. makes no representations or warranties with respect to the contents hereof and specifically disclaims any implied warranties of merchantability or fitness for any particular purpose. Furthermore, Multi-Tech Systems, Inc. reserves the right to revise this publication and to make changes in the content hereof without obligation of Multi-Tech Systems, Inc. to notify any person or organization of such revisions or changes.

#### Record of Revisions

| Revision | Date    | Description                            |
|----------|---------|----------------------------------------|
| Α        | 5/18/98 | Manual released.                       |
| В        | 3/28/01 | Manual reorganized and updated.        |
| С        | 7/25/03 | Manual updated.                        |
| D        | 1/16/04 | Manual revised to include MT5600DSVD2. |

#### **Trademarks**

MultiModemDSVD, Multi-Tech, and the Multi-Tech logo are trademarks of Multi-Tech Systems, Inc. Adobe and Acrobat are trademarks of Adobe Systems Incorporated. Windows 98, Windows Me, Windows NT, and Windows 2000 are either registered trademarks or trademarks of Microsoft Corporation in the United States and/or other countries.

Ry Phone

# Technical Support

| Country            | by Ellian               | by Filone           |
|--------------------|-------------------------|---------------------|
| France:            | support@multitech.fr    | +(33) 1-64 61 09 81 |
| U.K.:              | support@multitech.co.uk | +(44) 118 959 7774  |
| U.S and Canada:    | support@multitech.com   | (800) 972-2439      |
| Rest of the World: | support@multitech.com   |                     |

#### Notice

Though this modem is capable of 56K bps download performance, line impairments, public telephone infrastructure and other external technological factors currently prevent maximum 56K bps connections.

Multi-Tech Systems, Inc. 2205 Woodale Drive Mounds View, MN 55112 U.S.A

(763) 785-3500 or (800) 328-9717 Fax (763) 785-9874 Technical Support (800) 972-2439 Internet http://www.multitech.com

#### Introduction

The purpose of this *Quick Start Guide* is to help you to quickly set up your modem. A *User Guide*, which includes a command reference, a troubleshooting chapter, and an index, can be found on the MT5600DSVD System disk in the modem package. The *User Guide*, which is in Adobe Acrobat format, can be viewed on your monitor or printed out for easy reference.

# What Is in Your Modem Package?

Your modem package has several components. Make sure you have them all before trying to operate your modem. Your package should include:

- An MT5600DSVD modem.
- A DC power supply
- A set of four plastic feet
- A modular telephone cable
- A headset (MT5600DSVD only)
- This Quick Start Guide
- A system CD containing modem drivers, the User Guide, PhoneTools (a data communications program), and Acrobat Reader.

If any of these items are missing, please contact Multi-Tech Systems or your dealer/distributor.

#### What You Will Need

In addition to the contents of the MultiModemDSVD package, you will need the following items:

- A computer with an available serial port
- A shielded RS-232 serial cable with a male DB-25 connector on one end and a connector to match your computer's serial port on the other end
- A nearby AC power outlet
- A nearby telephone line jack
- An optional PC stereo microphone
- An optional amplified speaker or sound card with speakers
- For connecting to a sound card, an optional male-to-male stereo patch cord with 1/8-inch mini plugs

# **Safety Warnings**

- Use this product only with UL- and CUL-listed computers.
- To reduce the risk of fire, use only 26 AWG or larger telephone wiring.
- Never install telephone wiring during a lightning storm.
- Never install a telephone jack in a wet location unless the jack is specifically designed for wet locations.
- Never touch uninsulated telephone wires or terminals unless the telephone line has been disconnected at the network interface.
- Use caution when installing or modifying telephone lines.
- Avoid using a telephone during an electrical storm; there is a risk of electrical shock from lightning.
- Do not use a telephone in the vicinity of a gas leak.

# Step 1: Mount the Feet

The modem comes with a strip of self-adhesive plastic feet, which you can optionally mount on the bottom of the modem. To install the feet, simply peel them from their paper strip and press them into the recesses on the bottom of the modem.

### **Step 2: Change the Speaker Jumper**

To change the speaker jumper, see your User Guide.

# Step 3: Connect the Modem to Your System

Placing the modem in a convenient location, connect it to your computer's serial port, to the telephone line, to AC power, and, optionally, to your telephone. For voice operations, connect it to the supplied headset or, optionally, to a microphone and a speaker or sound card.

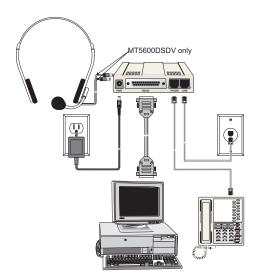

#### RS232 Connection

Plug one end of the serial cable into the RS232 connector on the modem and the other end into a serial port connector on your computer, such as COM1 or COM2.

#### Line Connection

Plug one end of the phone cable into the modem's LINE jack and the other end into a phone line wall jack.

**Note:** The LINE jack is not interchangeable with the PHONE jack. Do not plug the phone into the LINE jack or the line cable into the PHONE jack.

#### Phone Connection

For voice-only calls, you can optionally plug a telephone into the modem's PHONE jack.

# Speaker Connection (MT5600DSVD only)

Plug the speaker plug of the supplied headset into the SPKR jack on the side of the modem. Optionally, use a 1/8-inch-plug male-to-male stereo patch cord to connect the SPKR jack on the side of the modem to the LINE IN jack on your sound card.

If you do not have a sound card, you can plug an amplified speaker directly into the SPKR jack.

# Microphone Connection (MT5600DSVD only)

Plug the microphone plug of the supplied headset into the MIC jack on the side of the modem. Optionally, plug an unamplified microphone into the MIC jack. The microphone should have a 1/8-inch mini plug.

#### **Power Connection**

Plug the power supply module into an AC power outlet or surge protector. Plug the power supply's cable into the PWR jack on the modem.

For protection against power surges and other transient voltages, we recommend that you plug the modem into a surge protector rather than directly into a wall outlet, preferably one that provides protection against electrical spikes on the telephone line as well as on the power line. Please note, however, that not even a surge protector can guard against damage from a nearby lightning strike. For maximum protection during an electrical storm, you should unplug all your computer equipment.

**Note:** Use only the power supply supplied with the modem. Use of any other power supply will void the warranty and could damage the modem.

#### Power-On Test

Test the modem by turning it on (a power switch is located on the right side). When you apply power, the modem performs a diagnostic self-test, indicated by several indicators flashing for a second or two, after which the 56 indicator should light. If this does not happen, check that the power switch is on, the power supply is solidly connected, and the AC outlet is live. If these measures do not work, see Chapter 5 of the *User Guide*, "Solving Problems."

### **Step 4: Install the Modem Driver**

If you use Windows 98 or above, you must install the modem driver, which is installed using the Windows Plug and Play feature. Follow the four-step procedure below. If you use another operating system, see the User Guide.

- Make sure your modem is connected properly, and then turn on your computer. Windows should detect your new modem and open the **Install New Modem** wizard.
- Insert the MT5600DSVD System CD into your CD-ROM drive, and then click **OK**.
- 3. Windows installs and configures the modem.
- 4. Click Finish to exit.

For Windows NT, the **Install New Modem** wizard presents one additional prompt before Step 2. At this prompt, select **Don't detect my modem; I will select it from a list**, and then click **Next**. A dialog box with a list of manufacturers and a list of modem models appears. Select your modem. Continue with Step 2 above.

### **Step 5: Install Data Communications Software**

Data communications software is designed to send and receive messages. Multi-Tech includes PhoneTools communications software with your modem. However, the modem will work with most data communications software. To install PhoneTools, insert the CD into the CD-ROM drive; click the PhoneTools icon. You will be asked to choose your language. The software automatically loads onto your PC.

#### **Patents**

This device is covered by one or more of the following patents: 6,031,867; 6,012,113; 6,009,082; 5,905,794; 5,864,560; 5,815,567; 5,815,503; 5,812,534; 5,809,068; 5,790,532; 5,764,628; 5,764,628; 5,764,628; 5,754,589; D394,250; 5,724,356; 5,673,268; 5,673,257; 5,644,594; 5,628,030; 5,619,508; 5,617,423; 5,600,649; 5,592,586; 5,577,041; 5,574,725; D374,222; 5,559,793; 5,546,448; 5,546,395; 5,535,204; 5,500,859; 5,471,470; 5,463,616; 5,453,986; 5,452,289; 5,450,425; D361,764; D355,658; D355,653; D353,598; D353,144; 5,355,365; 5,309,562; 5,301,274. Other patents pending.

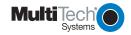